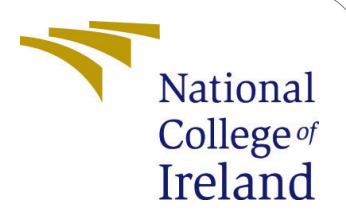

# Android Mobile Malware Detection using Ensemle Learning

MSc Research Project Cyber Security

# Janish Ottakanchirathingal Student ID: 19120788

School of Computing National College of Ireland

Supervisor: Vikas Sahni

### National College of Ireland Project Submission Sheet School of Computing

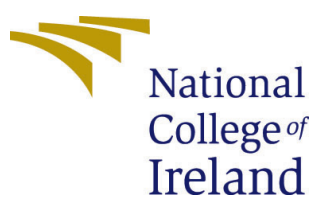

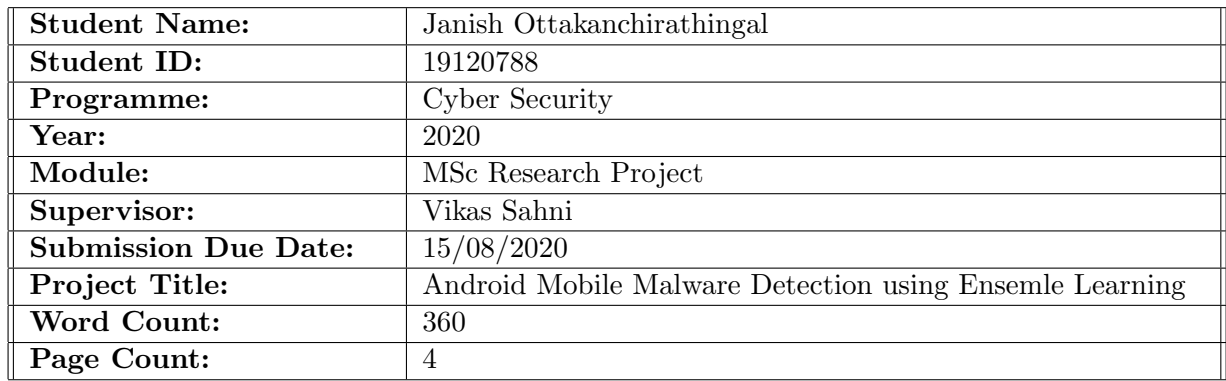

I hereby certify that the information contained in this (my submission) is information pertaining to research I conducted for this project. All information other than my own contribution will be fully referenced and listed in the relevant bibliography section at the rear of the project.

ALL internet material must be referenced in the bibliography section. Students are required to use the Referencing Standard specified in the report template. To use other author's written or electronic work is illegal (plagiarism) and may result in disciplinary action.

I agree to an electronic copy of my thesis being made publicly available on NORMA the National College of Ireland's Institutional Repository for consultation.

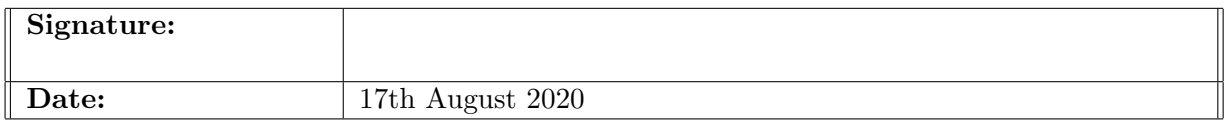

### PLEASE READ THE FOLLOWING INSTRUCTIONS AND CHECKLIST:

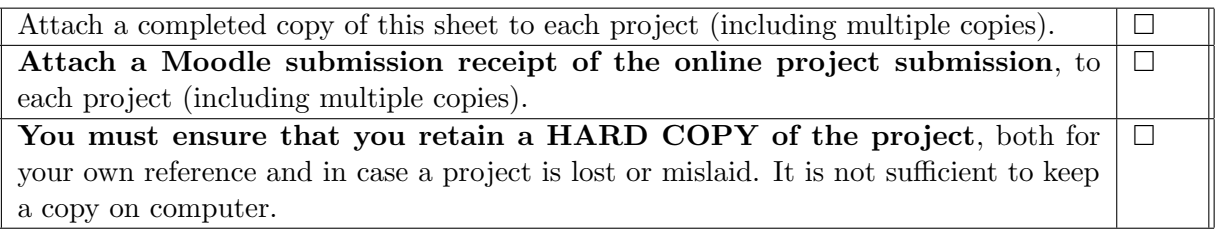

Assignments that are submitted to the Programme Coordinator office must be placed into the assignment box located outside the office.

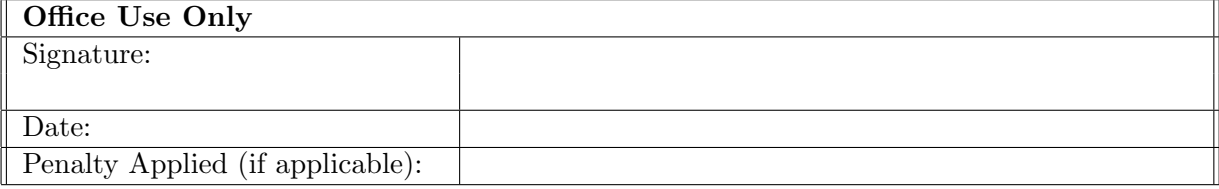

# Android Mobile Malware Detection using Ensemle Learning

## Janish Ottakanchirathingal 19120788

## 1 Introduction

This document presents the details on how to execute the Android mobilw malware detection code. The entire code has been written in the Python programming language.

## 2 System Requirements

- It is assumed that the user of this document have basic python programming knowledge and we need python3(version '3.8.<sup>\*'</sup>) installed on the system in order to run this code. Latest version of python can be downloaded from python official website  $[1]$
- Anaconda Version 3.\* should be downloaded and installed on the PC.Anaconda software Individual edition can be downloaded from Anaconda official website [\[2\]](#page-5-2). Make sure that this software have Jupyter Notebook IDE installed in order to run the python code.

### 2.1 Packages needed to install and run the code

The following packages or library is needed to run the code:

- 1. Pandas: Used for data manipulation and analysis
- 2. Numpy: Used for array related operations and numerical operations
- 3. Matplotlib: Used for plotting the graphs
- 4. Scikit Learn: Used for Machine learning algroithms.

#### 2.2 How to install a package :

• To install a package first open Anaconda Prompt.

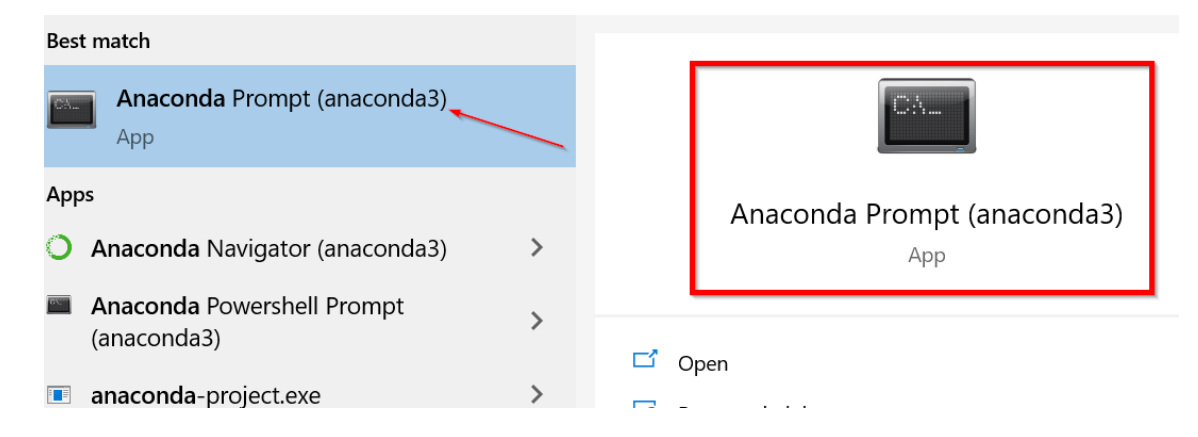

• the command to install a package or library in Anaconda prompt - pip install jpackage name; E.g.: pip install sklearn

#### 2.2.1 Numpy

```
Command: pip install numpy
        (base) C:\WINDOWS\system32<mark>;pip_install_numpy =</mark><br>(base) C:\WINDOWS\system32<mark>;pip_install_numpy =</mark><br>Requirement_already_satisfied:_numpy_in_c:\users\janish\anaconda3\lib\site-packages (1.19.1)
```
#### $2.2.2$ Pandas

Command: pip install pandas

```
(base)        C:\WINDOWS\system32<mark>>pip install pandas</mark>
.<br>Requirement already satisfied: pandas in c:\users\janish\anaconda3\lib\site-packages (1.1.0)
Nequirement already satisfied: numpy>=1.15.4 in c:\users\janish\anaconda3\lib\site-packages (from pandas) (1.19.1)<br>Requirement already satisfied: numpy>=1.15.4 in c:\users\janish\anaconda3\lib\site-packages (from pandas) (
-<br>Requirement already satisfied: six>=1.5 in c:\users\janish\anaconda3\lib\site-packages (from python-dateutil>=2.7.3->par<br>das) (1.14.0)
```
#### Matplotlib 2.2.3

**Command**: pip install matplotlib

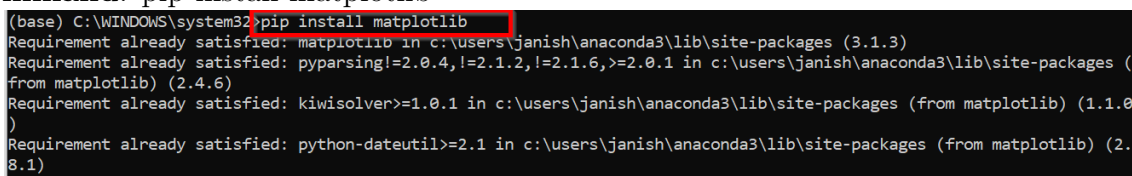

#### $2.2.4$ Scikit Learn

Command: pip install sklearn

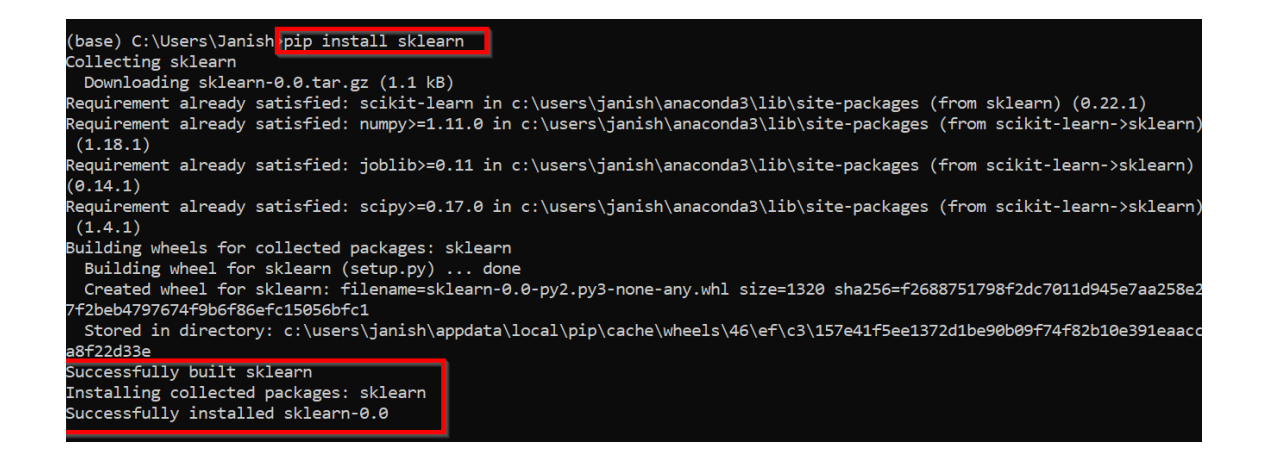

# 3 Data Sources

The dataset used for implementation is Malgenome mobile malware dataset provided by North Carolina State University. The dataset can be downloaded from figshare [\[3\]](#page-5-3) website as shown in the figure below:

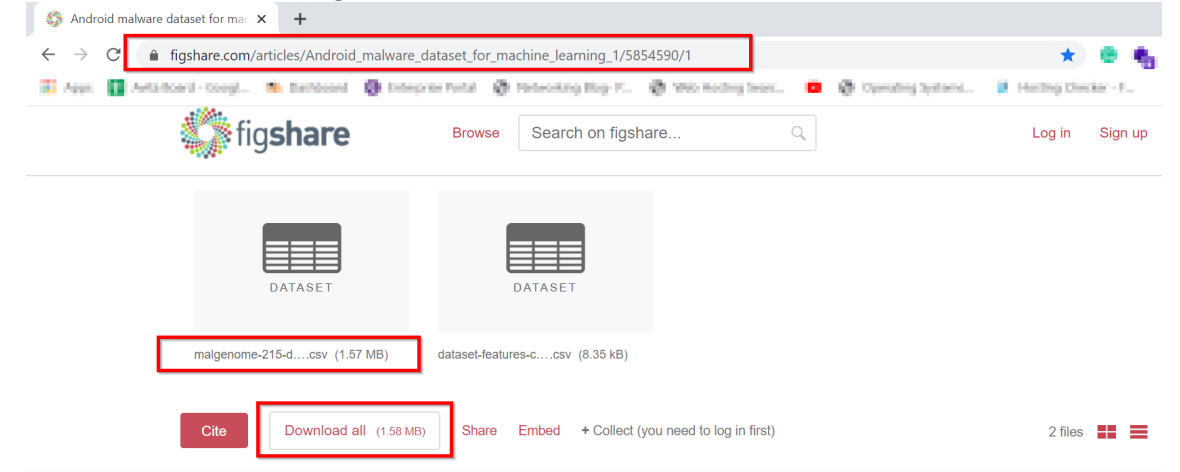

After downloading the Malgenome dataset in CSV format, put the data file in the same folder as the code ipynb file.

# 4 Code Execution

To execute the code, run the Jupyter notebook program, or open Anaconda Navigator and Launch Jupyter notebook. Jupyter notebook come pre-installed with Anaconda. From the directory structure, move to the folder where the code file is stored. On the Kernel tab select Restart and Run all option, all the code blocks will execute one by one presenting the output in the cell below.

<span id="page-5-0"></span>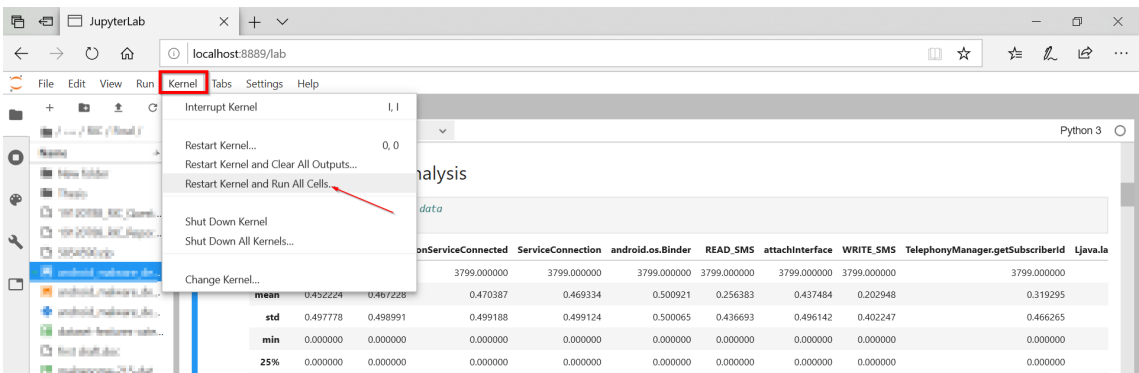

# References

- <span id="page-5-1"></span>[1] "Download python latest version," https://www.python.org/downloads/.
- <span id="page-5-2"></span>[2] "Anaconda individual edition," https://www.anaconda.com/products/individual.
- <span id="page-5-3"></span>[3] S. Yerima, "Android malware dataset for machine learning 1," https://figshare.com/articles/Android malware dataset for machine learning 1/5854590/1.